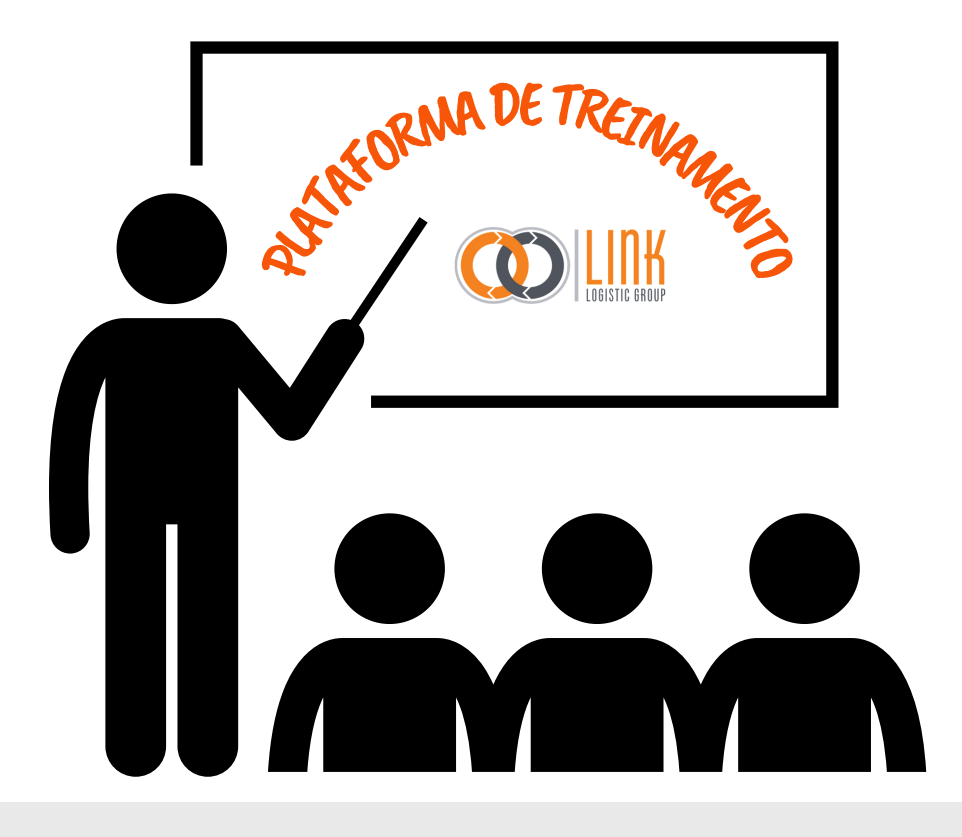

#### **FAÇA O SEU CADASTRO**

Clique em "**CRIAR PERFIL**"

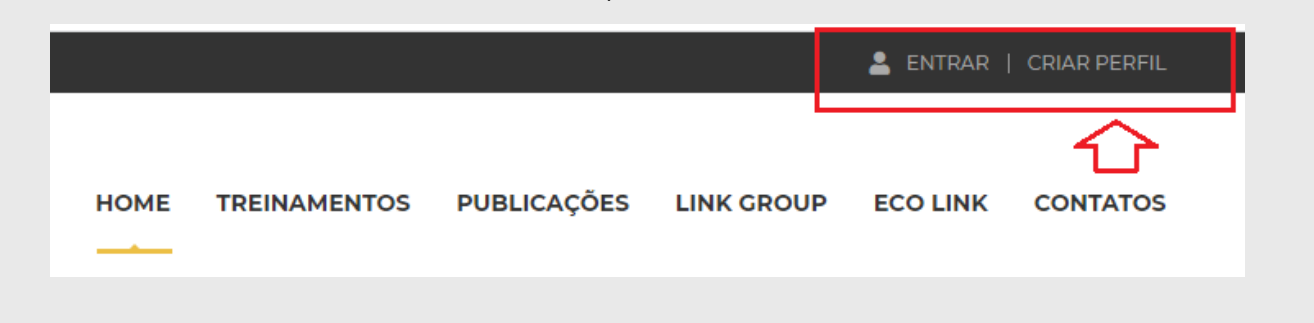

Informe seu nome completo, endereço de e-mail e crie uma senha. Guarde-a. Caso a esqueça você pode clicar em "esqueci a senha". Uma resposta será enviad para o endereço de e-mail que você informou.

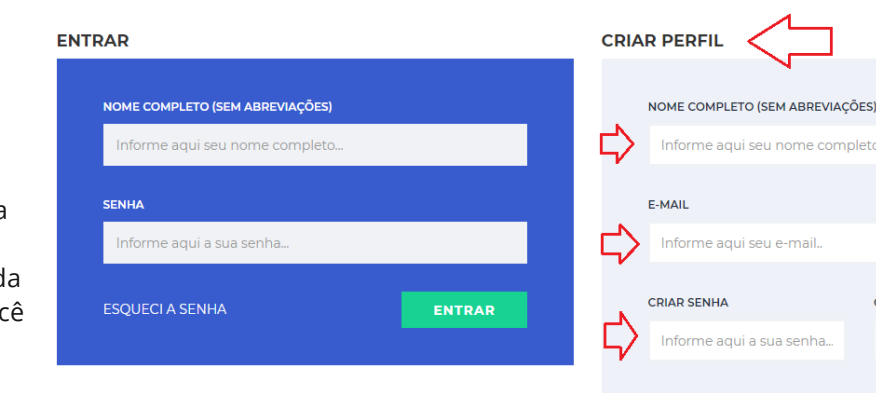

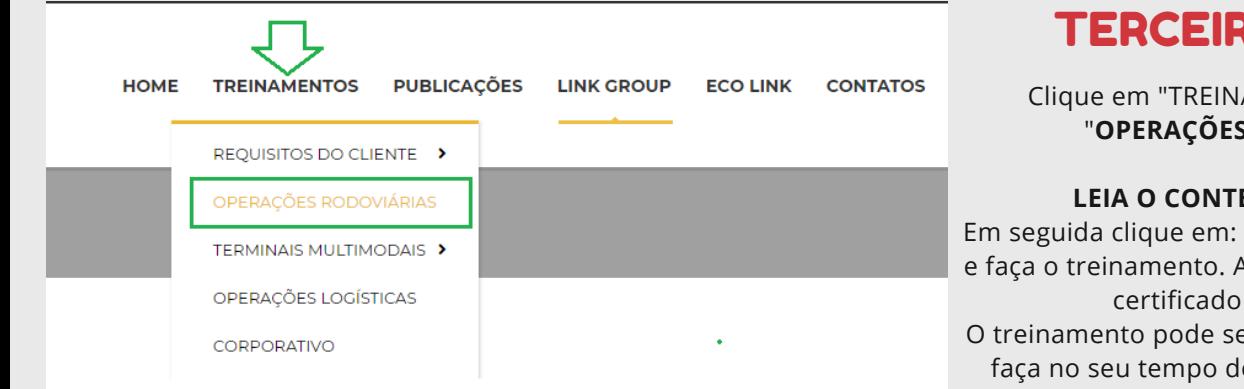

Clique em "TREINAMENTOS" depois em "**OPERAÇÕES RODOVIÁRIAS**".

#### **LEIA O CONTEÚDO DA PAGINA**

Em seguida clique em: CARTILHA DE INTEGRAÇÃO e faça o treinamento. Ao final você terá acesso ao certificado de conclusão. O treinamento pode ser feito em etapas. Ou seja, faça no seu tempo de espera ou tempo livre.

*Link e você! Juntos para alcançarmos um resultado de excelência. A base começa no conhecimento.*

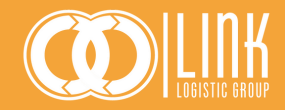

# PRIMEIRO PASSO

# SEGUNDO PASSO

# TERCEIRO PASSO

ome completo

**CONFIRMAR SENHA** 

Informe aqui a sua senha.

**CRIAR PERFIL** 

Clique em "TREINAMENTOS" depois em "**REQUISITOS DO CLIENTE**".

Em seguida clique no cliente onde você faz o carregamento. Faça os cursos que estarão disponíveis. Ao final você terá acesso ao certificado de conclusão.

O treinamento pode ser feito em etapas. Ou seja, faça no seu tempo de espera ou tempo livre.

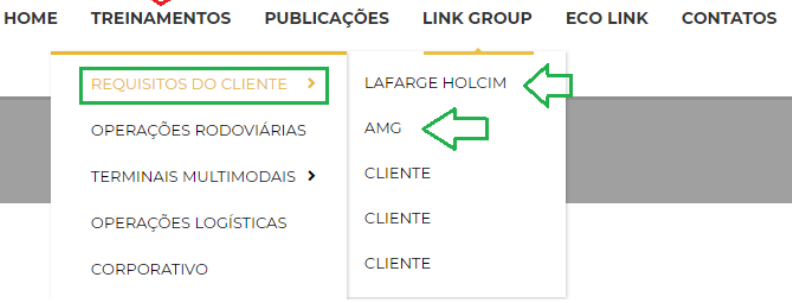

# QUARTO PASSO

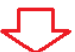

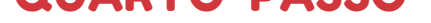

### AS CAMPANHAS E INFORMAÇÕES IMPORTANTES SERÃO POSTADAS PERIODICAMENTE. CLIQUE EM UM DOS ICONES E TERÁ ACESSO. BOA LEITURA!

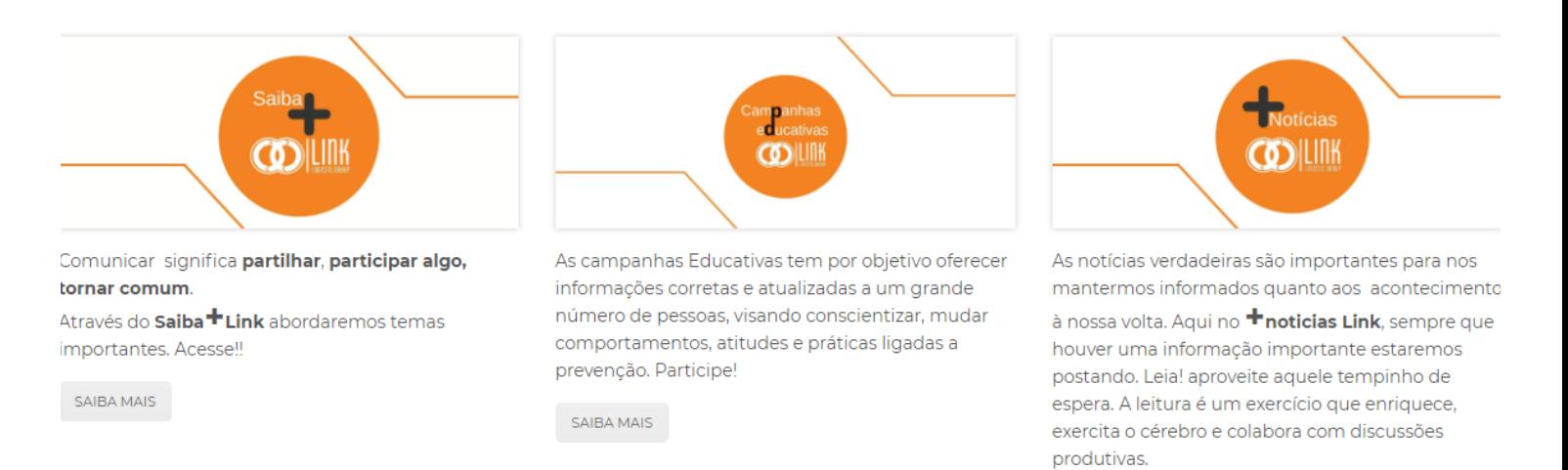

SAIBA MAIS